## **LINUX NETWORK TOOLS**

### Let's see some real traffic…

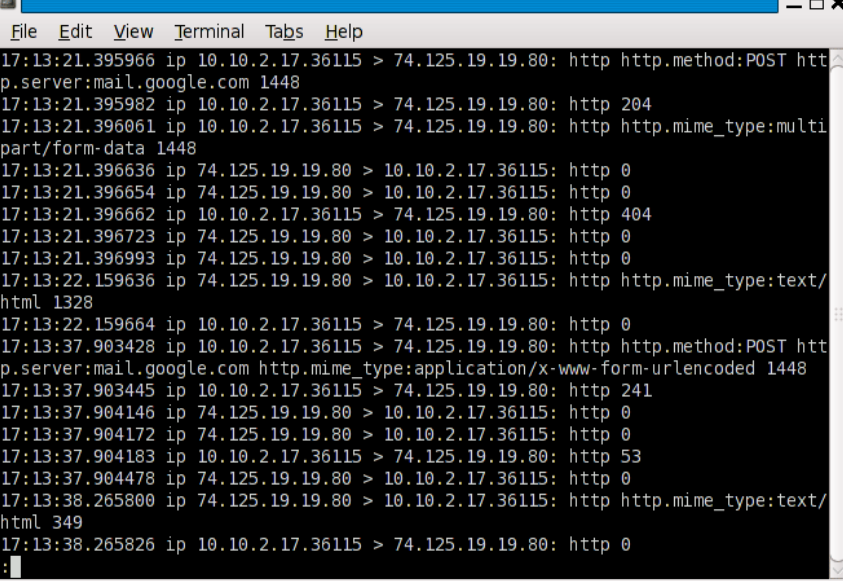

tcpdump

#### wireshark

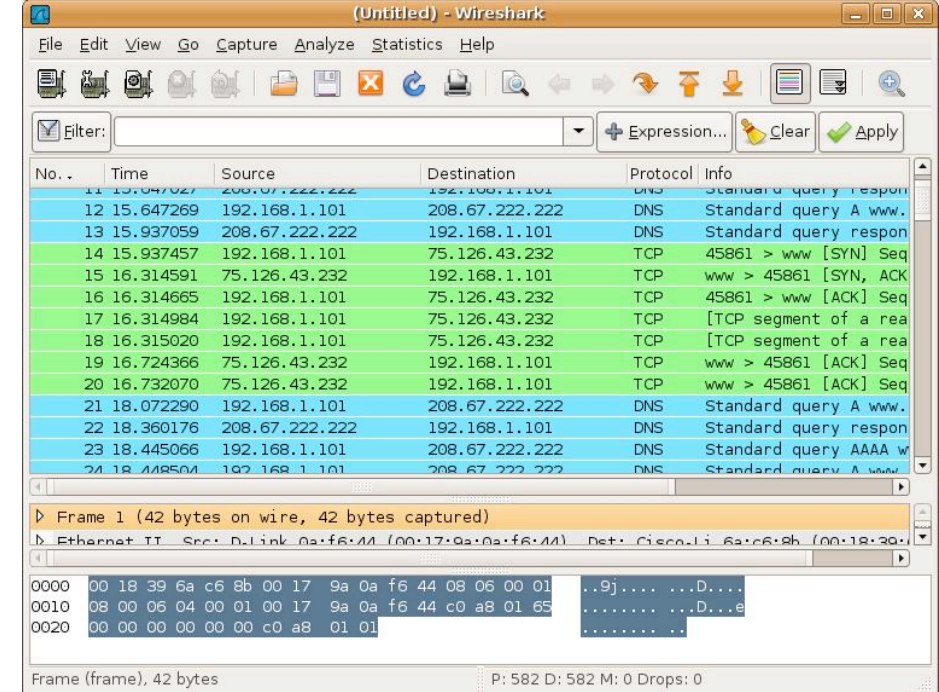

# tcpdump

#### the command line network analizer

#### **For documentation:**

- man tcpdump (program usage)
- http://danielmiessler.com/study/tcpdump/ (nice tutorial)

#### **Essentials:**

! Capture all packets on all interfaces and dump the entire packet:

```
tcpdump –i any -X
```
! Capture all packets on all interfaces and don't convert addresses to names:

```
tcpdump –i any -n
```
! Capture all packets on eth0 and save the trace on file (the whole packets…):

```
tcpdump –i eth0 –w file –s0
```
Capture 10 packets on eth0 to/from \$ADDR:

```
tcpdump –i eth0 –c 10 host $ADDR
```
! Capture all TCP packets to/from port 80 on eth0:

```
tcpdump –i eth0 tcp port 80
```
! Capture all packets with destination or source address != \$ADDR and port in the range [10000:20000]:

tcpdump –i eth0 host not \$ADDR portrange 10000-20000

# tcpdump output format

#### **Normal output**

U packets dropped by kernel root@marlon-vmxbn:/home/marlon/Src/netgroup# tcpdump -ni eth0 host 8.8.8.8 tcpdump: verbose output suppressed, use -v or -vv for full protocol decode listening on eth0, link-type EN10MB (Ethernet), capture size 65535 bytes 15:50:44.913843 IP 172.16.166.152 > 8.8.8.8: ICMP echo request, id 25220, seq 1, length 64 15:50:44.936668 IP 8.8.8.8 > 172.16.166.152: ICMP echo reply, id 25220, seq 1, length 64

#### **Verbose output**

root@marlon-vmxbn:/home/marlon/Src/netgroup# tcpdump -nvvvi eth0 host 8.8.8.8 tcpdump: listening on eth0, link-type EN10MB (Ethernet), capture size 65535 bytes 15:51:05.529625 IP (tos 0x0, ttl 64, id 0, offset 0, flags [DF], proto ICMP (1), length 84) 172.16.166.152 > 8.8.8.8: ICMP echo request, id 25250, seq 1, length 64 15:51:05.554011 IP (tos 0x0, ttl 128, id 745, offset 0, flags [none], proto ICMP (1), length 84) 8.8.8.8 > 172.16.166.152: ICMP echo reply, id 25250, seq 1, length 64

# tcpdump output format

#### **Packet content in HEX and ASCII**

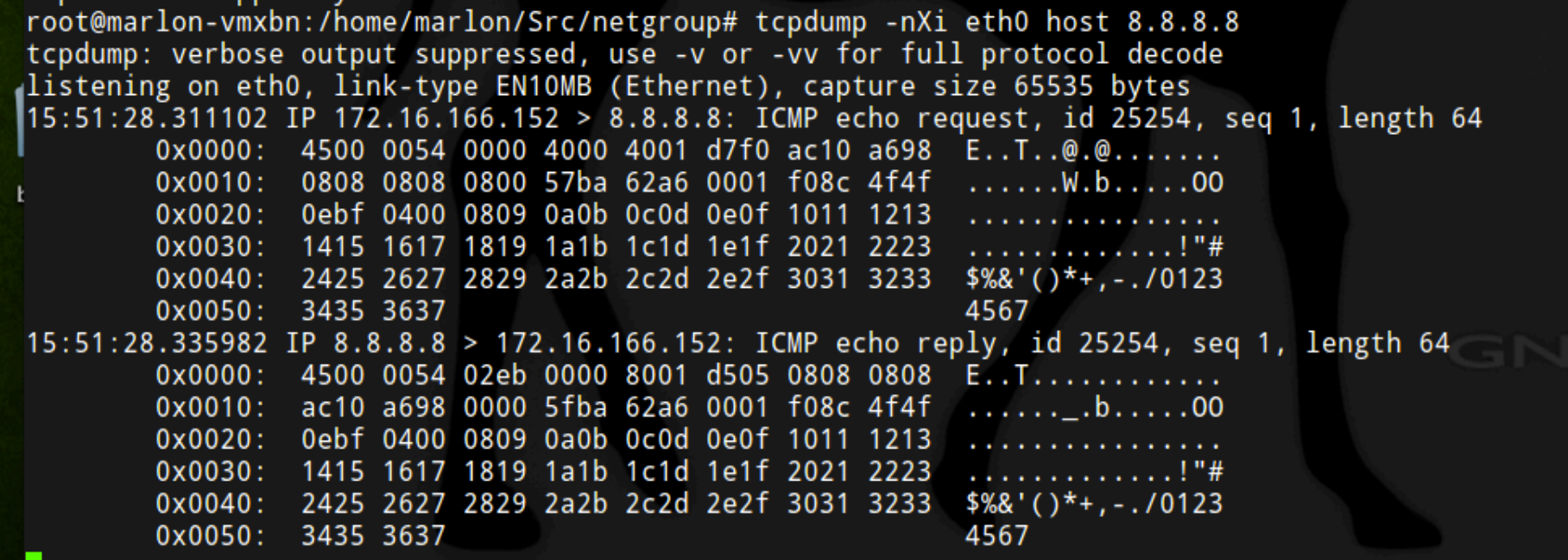

# tcpdump advanced filtering

- man pcap-filter (filter syntax details)
- **•** pcap filter primitives include
	- host, dst host, src host
	- port, dst port, src port
	- ether host, ether dst, ether src
	- net, dst net, src net
	- portrange, dst portrange, src portrange
	- less, greater
	- ip proto, ip6 proto, ether proto
	- ip broadcast, ip multicast
	- ip, ip6, arp, tcp, udp, icmp
	- ifname
	- proto [ expr : size ]
		- ip[16:4] =  $0xfffffff$   $\rightarrow$  DEST BROADCAST IP PACKET
- ! Example:
	- $-$  tcpdump  $-ni$  any "ip[12:4] = 0xac10a69c"

## NERD QUIZ

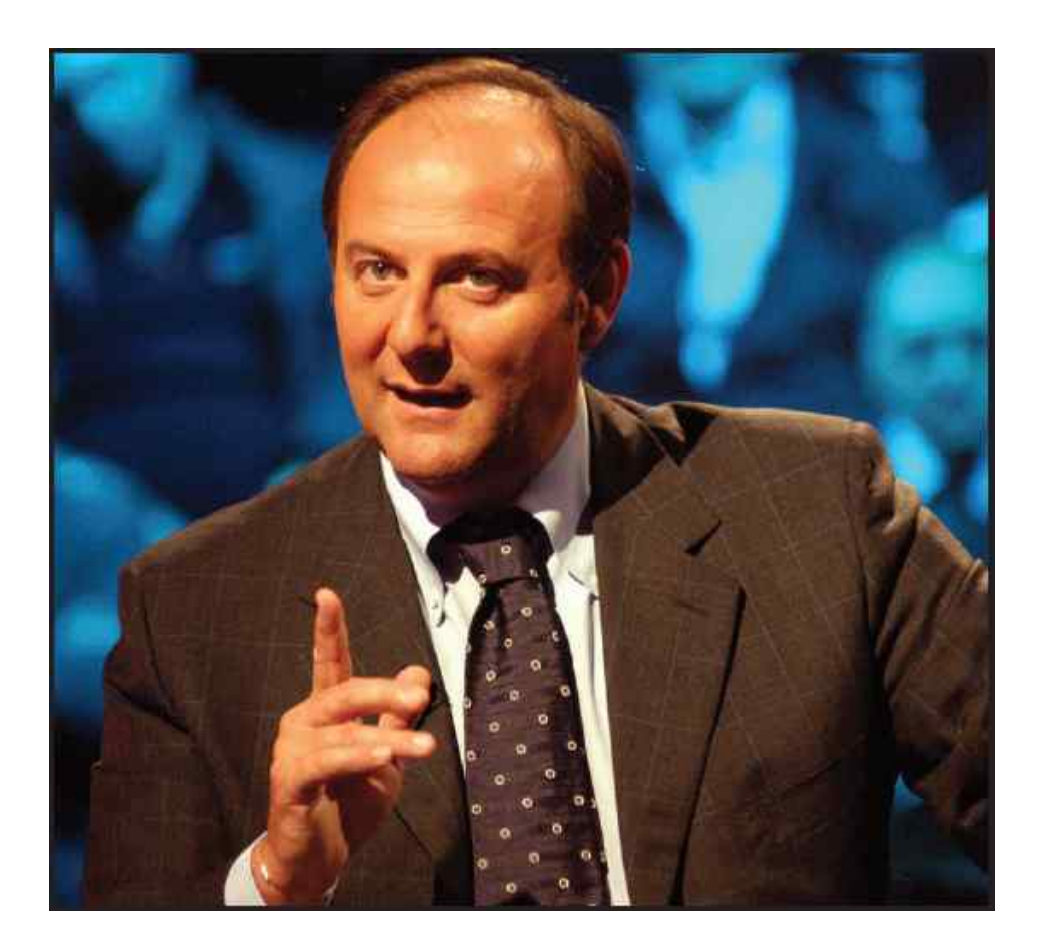

What do they mean?

(1) 
$$
\text{ether}[0] \& 1 := 0
$$
  
(2)  $\text{ip}[0] \& 0 \text{xf} := 5$   
(3)  $\text{ip}[6:2] \& 0 \text{x1fff} = 0$ 

Are you sure? Shall we light them?

### **Solutions**

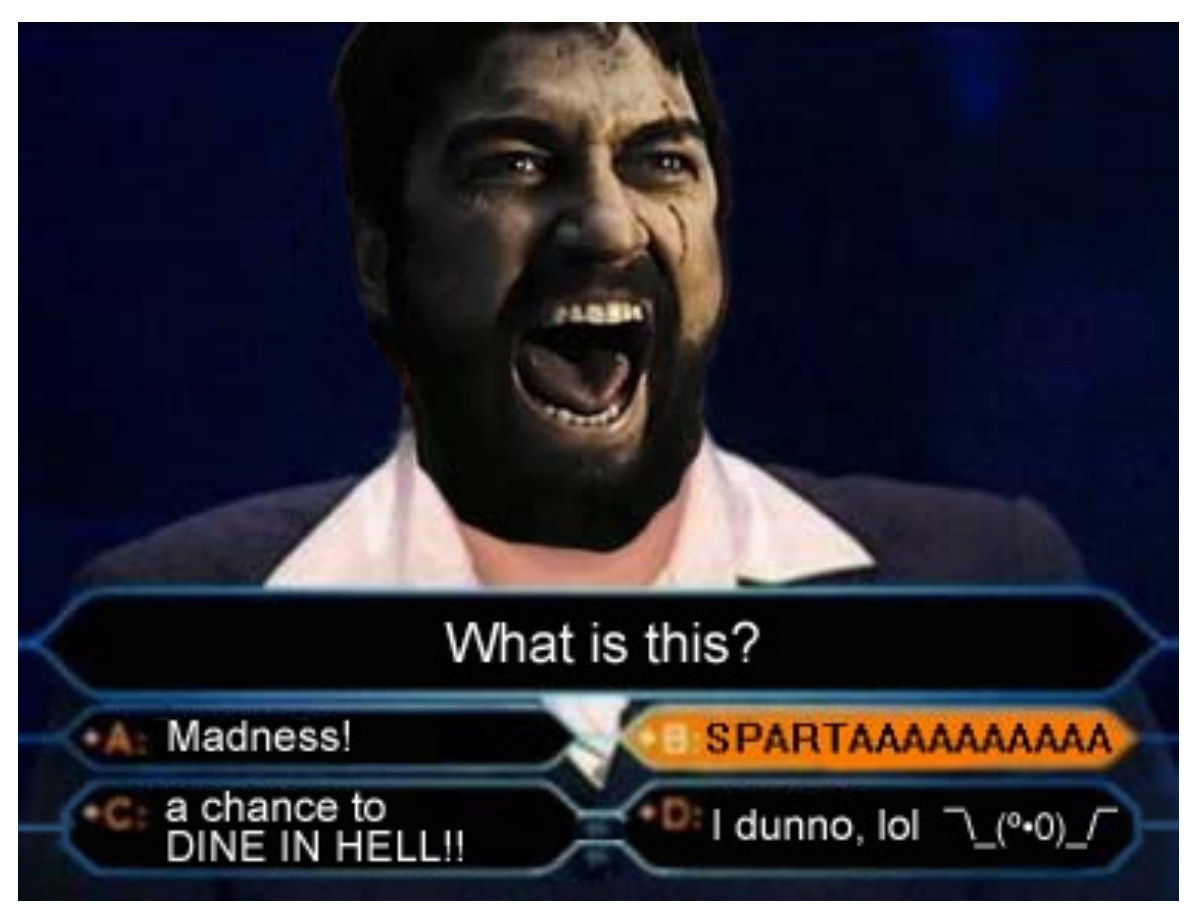

ether[0] & 1 != 0 (ethernet multicast/broadcast packet)  $ip[0]$  &  $0xf := 5$  (ip packets with option)  $ip[6:2]$  &  $0x1fff = 0$  (ip un-fragmented packets or frag0)

# Wireshark

- Wireshark is a graphical packet analyzer
- **. Like tcpdump can analyze live streams or** files
- ! It's compatible with tcpdump (pcap format) traces
- **If provides additional features:** 
	- Better protocol parsing
	- Statistics tool
	- Exporting
	- Better Filtering (different syntax)
	- Can be extended to understand proprietary protocol

## **Wireshark**

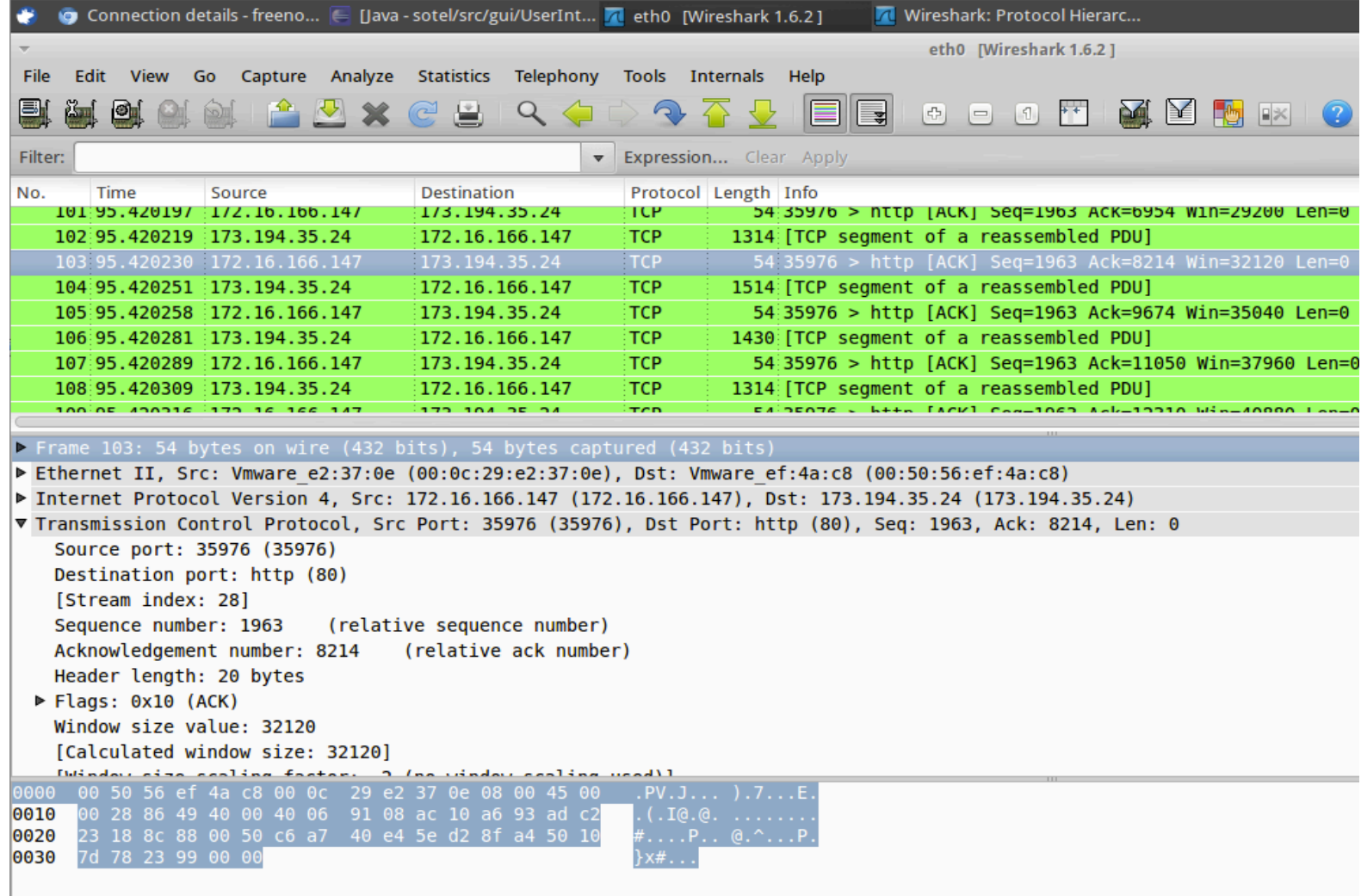

## **Wireshark**

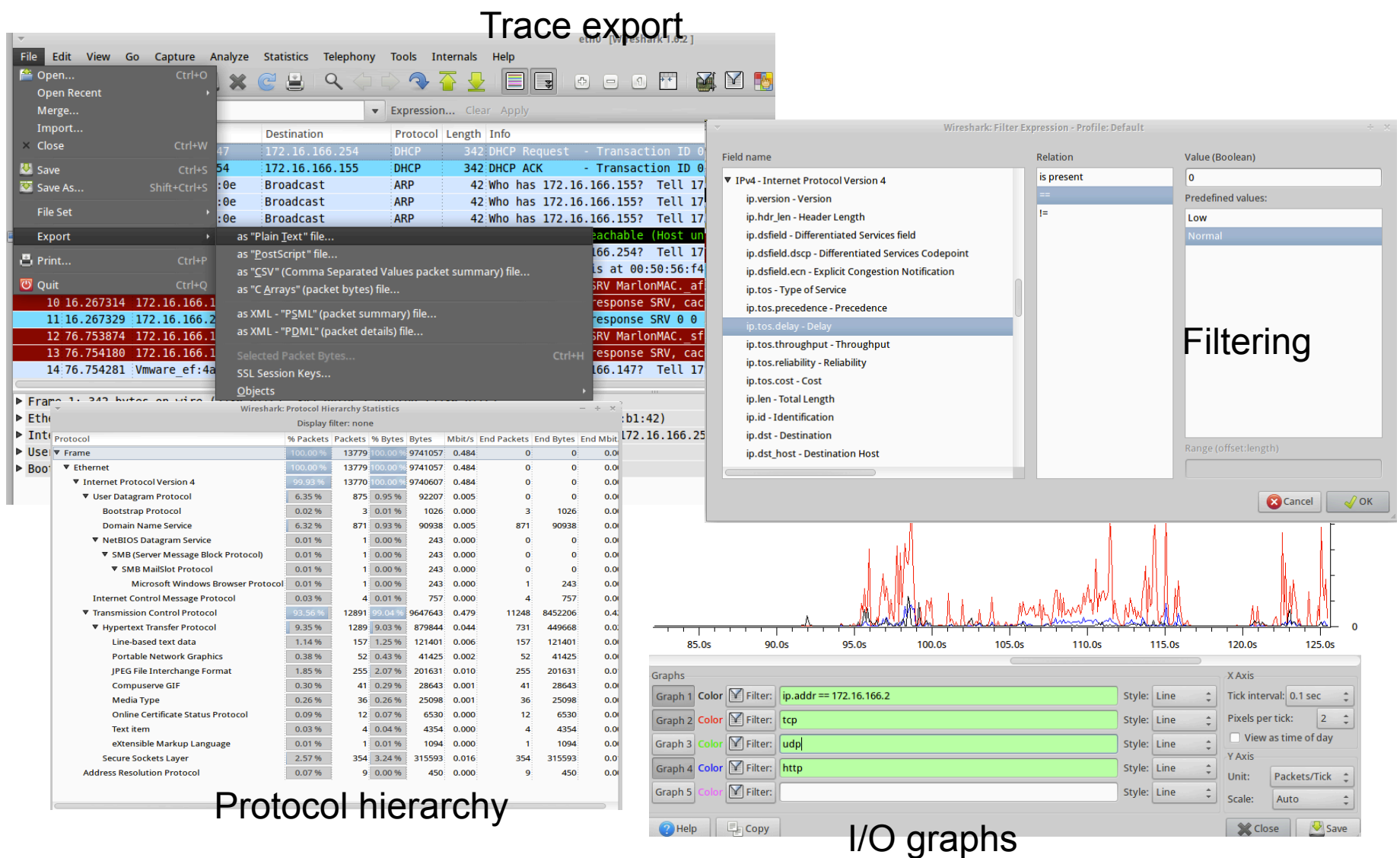

# Wireshark and NETKIT

- Can I use wireshark to capture traffic on a NETKIT VM?
	- No! But I can use wireshark to open a trace captured with tcpdump
	- It's only a matter of copying the file from the VM to the HOST machine (let's use the hosthome directory)
	- Second option: copy the file with nc, scp or rsync (later on…)

# ping

- **P** ping is one of the oldest IP utilities around
- **P** ping asks another host if it is alive, and records the round-trip time between the request and the reply
- **ping relies on ICMP echo-request and echo**reply packets (next slide..)
- **E** warning: in some cases ICMP traffic is dropped by firewalls. We can not assume that all machines are down if they don't reply to a ping…

# ICMP basics

- **The Internet Control Message Protocol is one of** the core protocols of the IP Suite
- **I ICMP packets are mainly used for diagnostic** (ping, traceroute, timestamp request) and error notification (routing anomalies, unreachability, TTL expired, etc…)
- ! It goes directly on top of IP (but it can't be seen as a transport protocol)
	- $-$  IP.proto = 1
- ! We will focus on ICMP Echo Request/Reply. We'll see (and force the transmission) of other ICMP messages later on…

## ICMP header

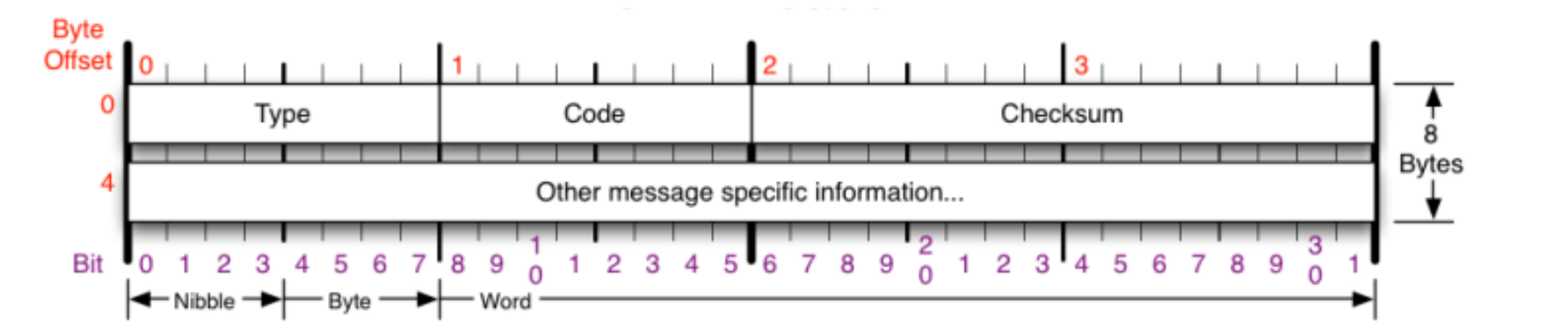

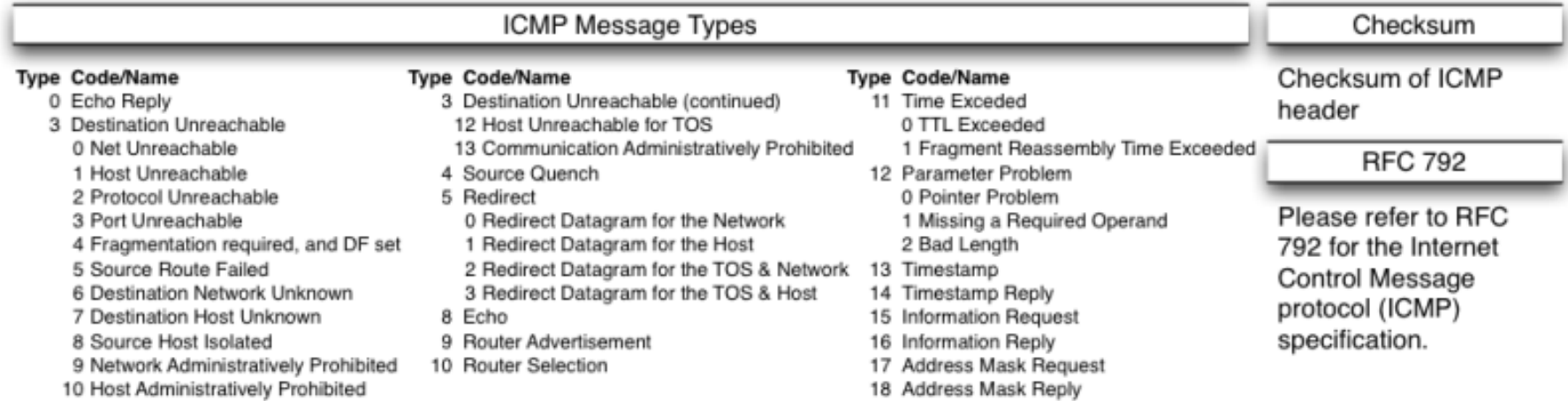

30 Traceroute

11 Network Unreachable for TOS

source: http://nmap.org/book/tcpip-ref.html

# ping output and ICMP packets

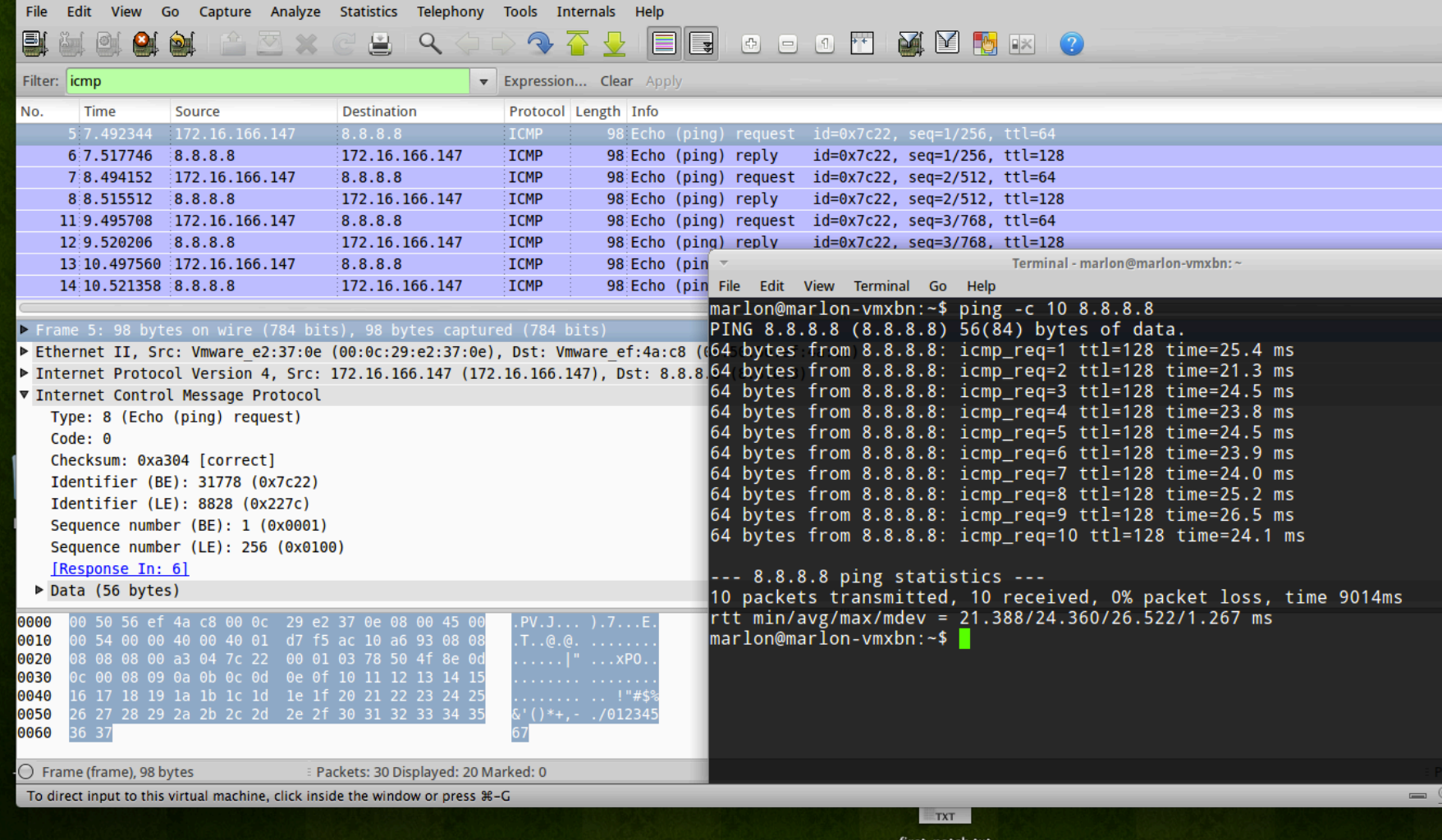

## ping usage

- **For a complete doc: man ping**
- Essentials
	- $-$  Don't convert IP addresses to names  $(-n)$

```
ping -n 160.80.103.147
```
– Specify the number of packets  $(-c)$  and display only the summary line  $(-q)$ 

```
ping -q -c 10 160.80.103.147
```
- Specify the source address of the packets  $(-1)$ ping –I 10.0.0.12 160.80.103.147
- $-$  Stress the network (flood  $-f$ ) and specify the size of the packet  $(-s)$

```
ping -c 5000 -s 512 -f 160.80.103.14
```
– Record the network route (many hosts ignore the ROUTE RECORD option. Let's use traceroute for that) ping -R 160.80.103.14

#### traceroute

- ! A computer network diagnostic tool for displaying the route and measuring transit delays of packets across an IP network
- ! traceroute sends a sequence of packets to the destination
- traceroute works by increasing the TTL value of each successive (set of ) packet(s)
- traceroute reconstructs the path to the destination by receiving the ICMP TTL Exceeded message by each router traversed by the packet
- **I.** Implementations on Unix-like OSs use UDP with ports from 33434 to 33534. Others use ICMP Echo Request
- ! For UDP version, traceroute ends when a port unreachable is received from the destination
- **FICMP** version, traceroute ends when a ICMP Echo Reply is received for the destination

## How does traceroute work?

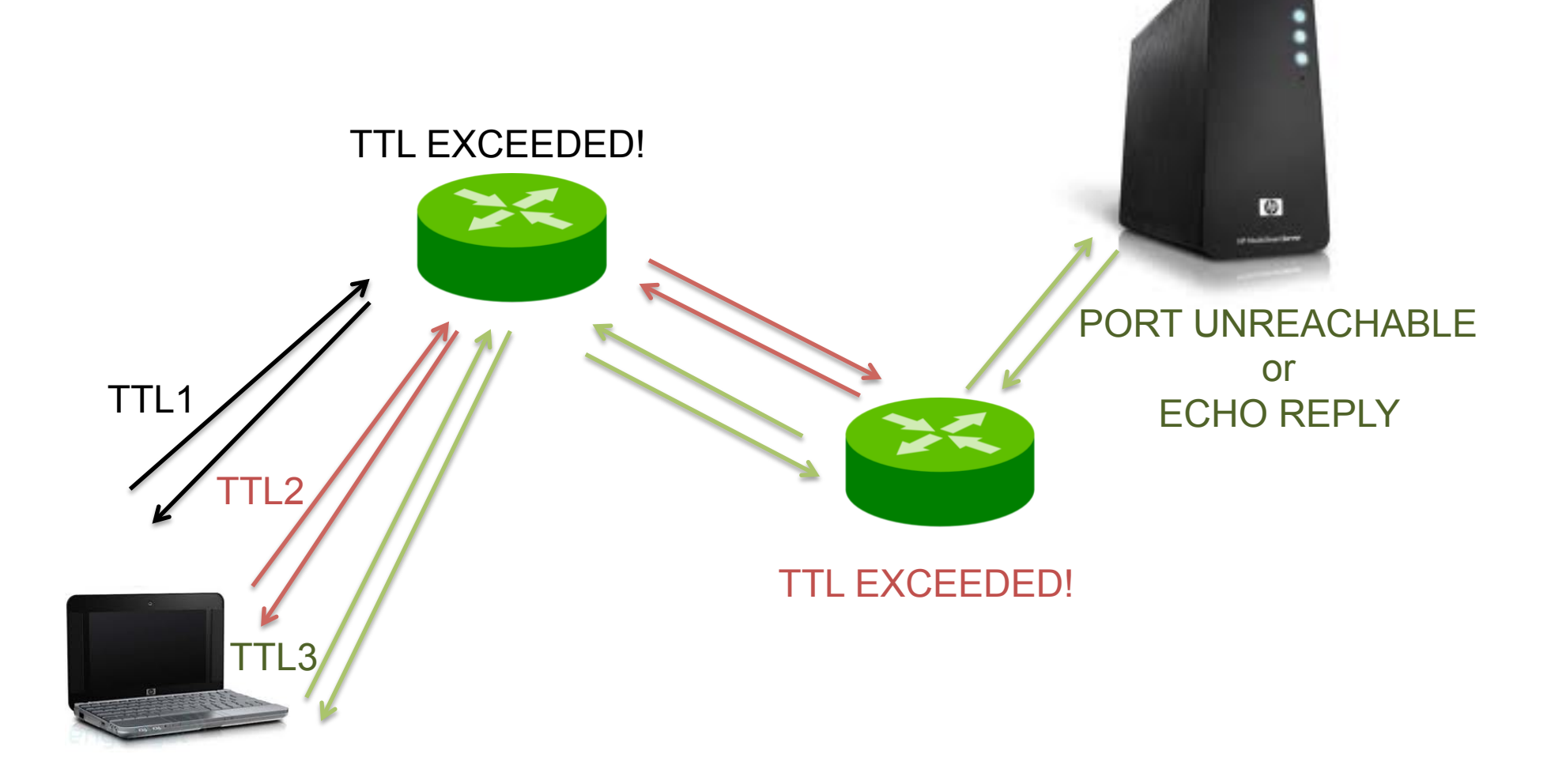

#### traceroute

probe timeout RTT

marlon@MarlonMAC:~\$ traceroute -q 1 -v 8.8.8.8 traceroute to  $8.8.8.8$  (8.8.8.8), 64 hops max, 52 byte packets 1 192.168.100.1 (192.168.100.1) 36 bytes to 192.168.100.63 6.710 ms 2 10.192.0.1 (10.192.0.1) 36 bytes to 192.168.100.63 6.519 ms 3 10.0.253.45 (10.0.253.45) 36 bytes to 192.168.100.63 5.579 ms 4  $1/0.0.253.30$  (10.0.253.30) 36 bytes to 192.168.100.63 4.812 ms 5 6 rt-rm2-rt-mi2.mi2.garr.net (193.206.134.229) 36 bytes to 192.168.100.63 14.180 ms 7 193.206.129.134 (193.206.129.134) 36 bytes to 192.168.100.63 11.496 ms 8 216.239.47.128 (216.239.47.128) 36 bytes to 192.168.100.63 12.231 ms 9 72.14.232.78 (72.14.232.78) 148 bytes to 192.168.100.63 22.366 ms 10 209.85.254.112 (209.85.254.112) 36 bytes to 192.168.100.63 21.627 ms  $11$ 12 google-public-dns-a.google.com (8.8.8.8) 36 bytes to 192.168.100.63 24.035 ms narlon@MarlonMAC:~S

Basis usage:

traceroute [options] \$DEST\_HOST

Useful options:

- -q <num queries>: number of queries
- -i <iface name>: source interface
- -s <addr>: source address

```
-M <ttl>: initial TTL
```

```
-m <ttl>: maximum TTL
```
-w <time>: wait time for a probe response

#### netcat

- ! Utility that reads and writes data through IP transport session, either TCP or UDP
- **I** It can create TCP or UDP socket in listening
	- nc -l 9000 (open a TCP socket listening on port 9000)
	- nc -lu 9000 (open a UDP socket listening on port 9000)
- ! It can connect a TCP socket
	- nc 160.80.103.147 9000
- It can create a UDP socket for sending packets
	- $-$  nc  $-$ u 160.80.103.147 9000
- ! **NOTE:** there are 2 versions of nc. One is the GNU version. The other one is the BSD porting. These 2 versions have a slightly different syntax and options. For example (that's the case of nc on the NETKIT VM), you might have to use the following syntax for listening sockets:

 $-$  # nc  $-1$   $-p$  9000

# Exercise: TCP connection

- Let's get back to Lab0
- On PC1 create a listening TCP socket on port 9999
- On PC2 connect a TCP socket to PC1:9999
- Write something and press CTRL+C to close
- **E** Sniff the entire TCP flow on router (connection, data, close – use tcpdump and write to a file)
- **Display the trace with wireshark**

# Exercise: TCP connection

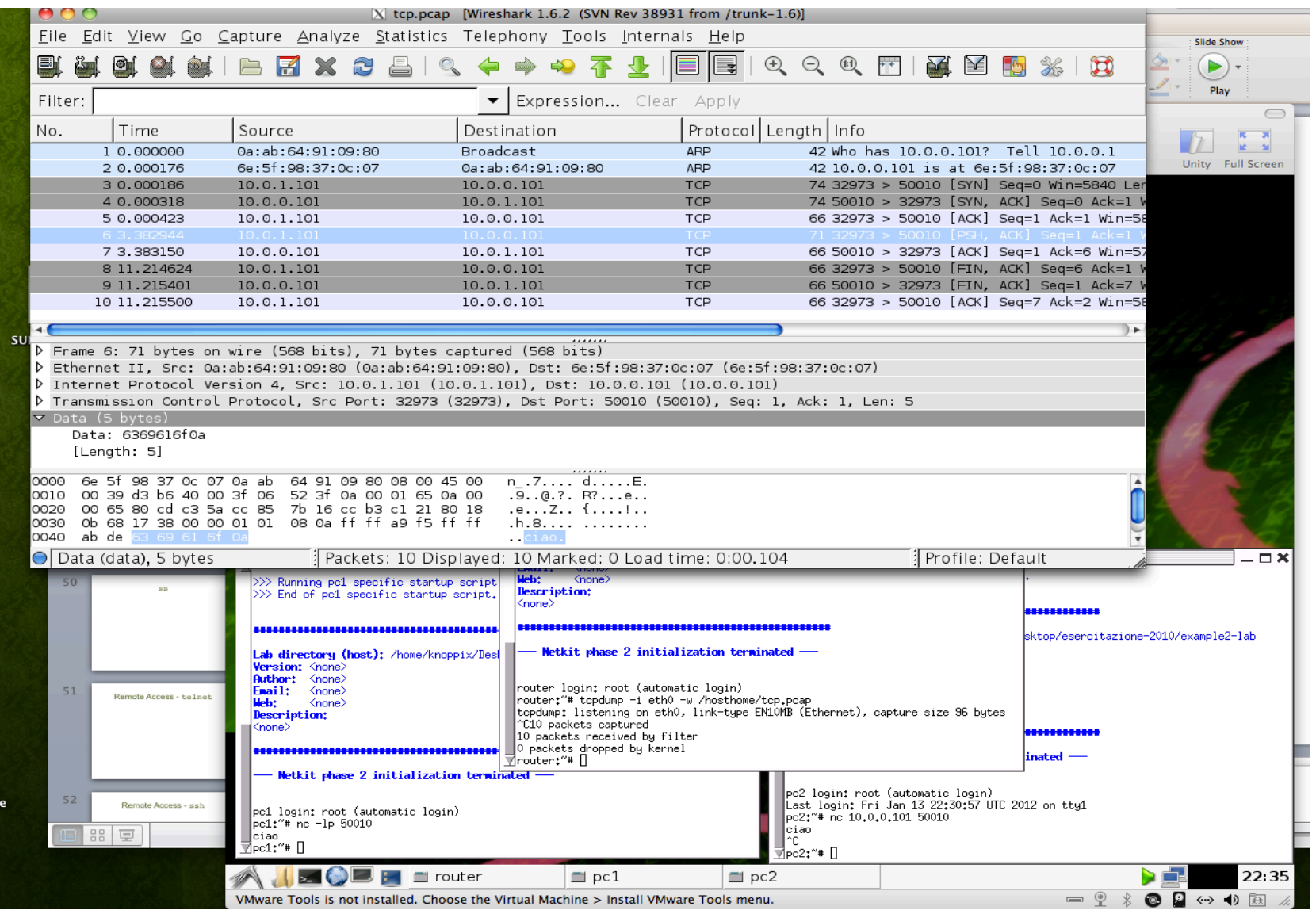

## Advanced use of netcat

- **We already saw nc as a chat**  $\odot$
- ! We can also transfer files:
	- server:# nc -l 9000 > received\_file
	- client:# cat file\_to\_send | nc \$server 9000
- Get a web page (like wget)
	- $-$  client:# printf "GET / HTTP/1.0\\r\\n\\r\\n\n" | nc 160.80.103.147 80
- **Remote shell (dangerous removed from bsd porting)** 
	- $-$  server:# nc  $-1$  9000  $-e$  /bin/bash
	- client:# nc \$server 9000
- Perform a port scan (-z option)
	- $-$  client# nc  $-v$  -z \$target 7-1023

#### ss

- **Utility to investigate sockets**
- ! All TCP sockets, all UDP sockets, all established ssh / ftp / http / https connections, all local processes connected to X server, etc…
- **Basic usage: #ss** [options] [filter]
	- -s: display summary
	- -a: display both listening and non-listening
	- -l: display listening socket
	- -t: display TCP sockets
	- -u: display UDP sockets
	- -p: display processes using sockets

And many more…

! Documentation: /usr/share/doc/iproute-doc/ss.html

### ss output

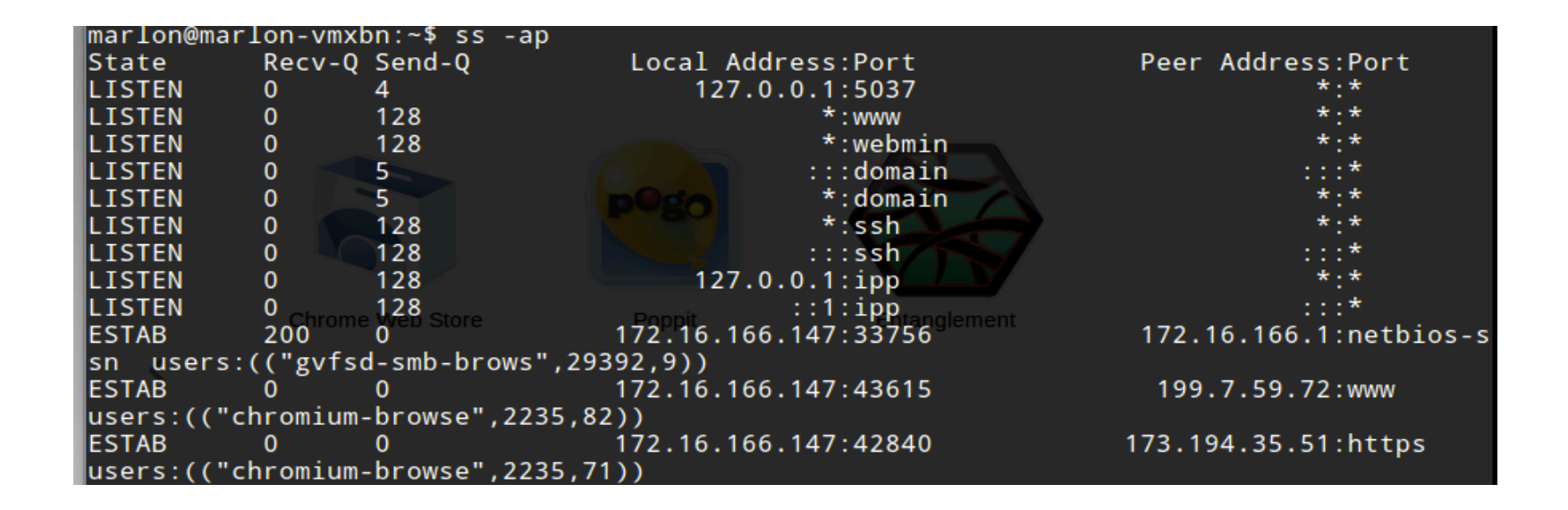

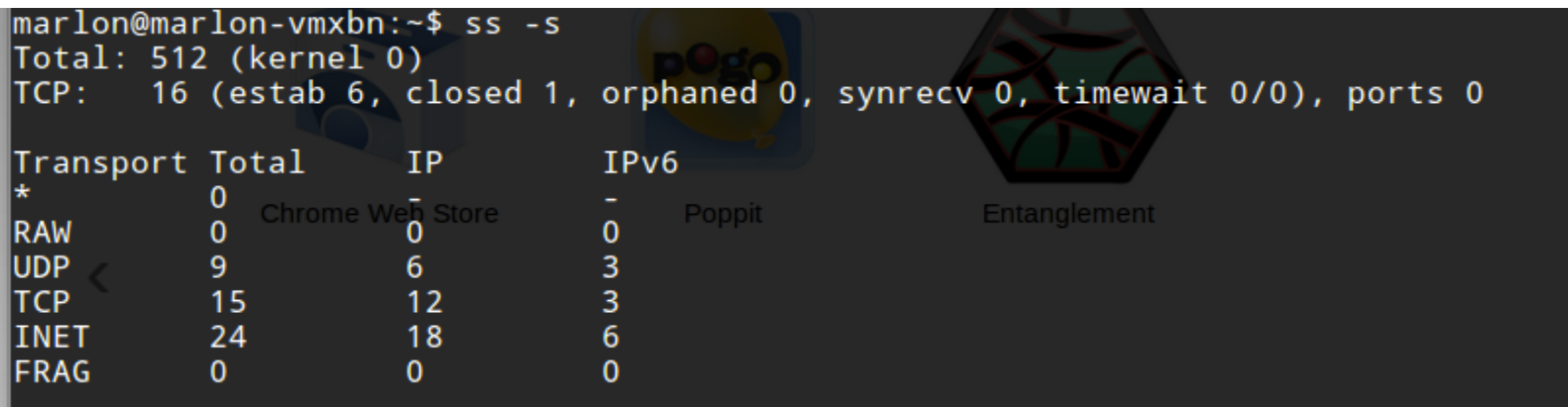

## Remote access - telnet

- **Telnet protocol provides a fairly general, bi-directional, eight-bit byte** oriented communications facility
- ! A telnet connection is a Transmission Control Protocol (TCP listening port 23) connection used to transmit data with interspersed telnet control information
	- $-$  Data: 1<sup>st</sup> bit 0 (ASCII character)
	- Commands: 1st bit 1
- ! Nice article describing the protocol:
	- http://support.microsoft.com/kb/231866
- **Typical use: remote shell**
- **Example PCAP trace:** 
	- http://stud.netgroup.uniroma2.it/cgrl/traces/telnet.pcap
- **E** Client/server implementation for virtually all OSs!
	- On linux: telnet/telnetd
	- daemon usually not installed (apt-get install telnetd)
- Due to several security aspects it has been "abandoned" in favor of **SSH**

# Remote Access - SSH

- **EXECUTE Shell (SSH) is a protocol for secure remote login and other** secure network services over an insecure network
- **RFCs define 3 major components:** 
	- The Transport Layer Protocol (RFC4252)
	- The User Authentication Protocol (RFC4253)
	- The Connection Protocol (RFC4254)
- ! OpenSSH (client/server implementation):
	- Encryption, Authentication, Data integrity
	- Secure file transfer (scp)
	- X session forwarding
	- Port forwarding
	- SOCKS4|5 proxy
	- Public Key authentication
- ! We won't take a look at the protocol, but we'll focus on some practical uses

# OpenSSH installation and configuration (DEBIAN)

- ! openssh-client present in almost all Linux distribution (DEBIAN included)
- ! openssh-server usually not included
	- apt-get install openssh-server
- **Configuration file in:** 
	- Server: /etc/ssh/sshd\_config
	- Client: /etc/ssh/ssh\_config
- ! Documentation:
	- man (ssh config sshd config)
- **E.** Useful configuration parameters (server, except ServerAliveInterval):
	- Protocol (1|2)
	- PermitRootLogin (yrs|no)
	- PasswordAuthentication (yes|no)
	- X11Forwarding (yes|no)
	- ServerAliveInterval <seconds>
	- DenyUsers <user list> and DenyGroups <group list>
	- UseDNS no
- ! Remember to restart ssh to apply any changes in the configuration file
	- /etc/init.d/ssh restart

# OpenSSH basic usage

#### To connect to a ssh server just type

#### ssh user@server

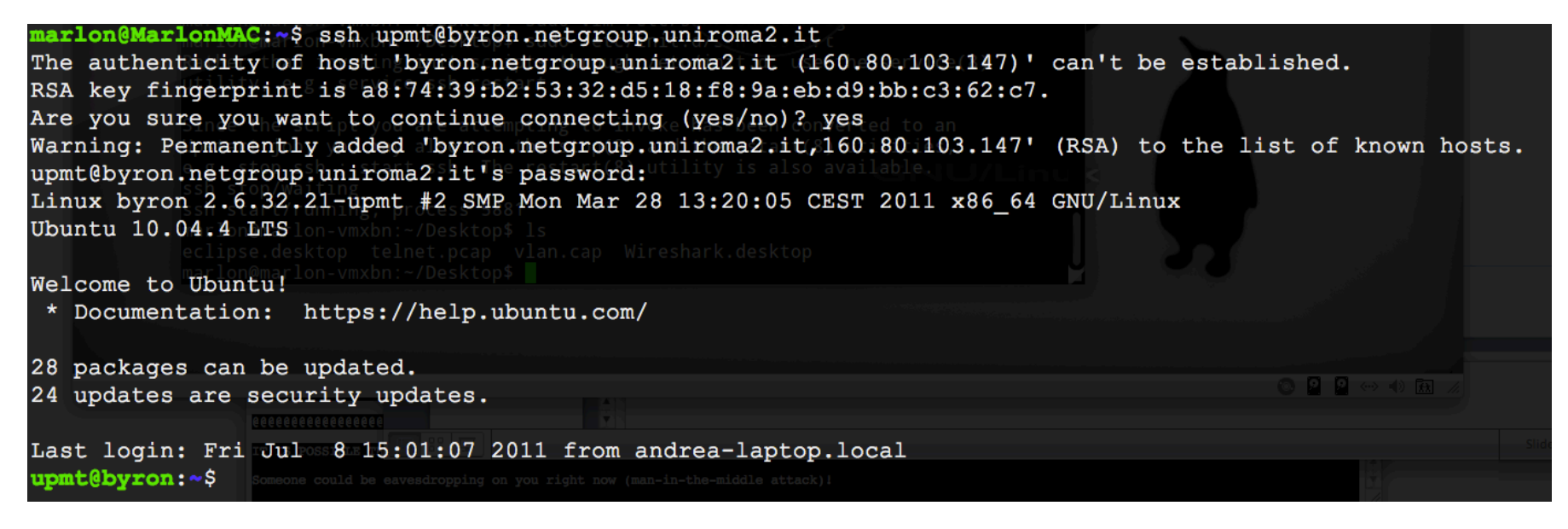

- **The server send it's public key fingerprint**
- **The program asks you to verify the authenticity of the key**
- **.** Once the host is recognized, the server address is put in the file  $\sim$ /. ssh/ known\_host
- **What if the key fingerprint doesn't match the one stored in**  $\sim$ **/.ssh/** known host? See the next slide...

# SSH key authentication failure

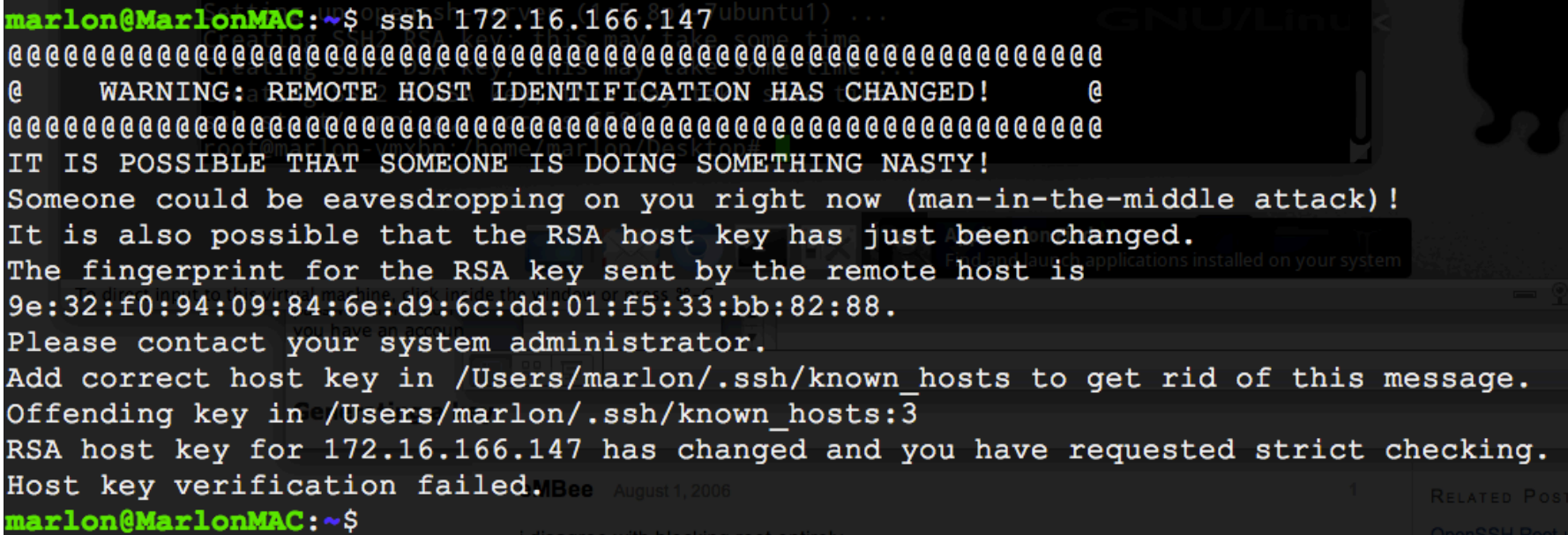

Not necessarily something nasty is happening! E.g.: ssh has been reinstalled or a big update has request the generation of a new key (pair)

# SSH public key authentication

- **If might happen that a sysadmin doesn't trust the** strength of a user password
- Users' account violation can lead to apocalyptic scenarios (sudoers users…)
- Public key authentication is a stronger auth method
- Users are requested to generate a public/private key
- **The public key is manually (and over a secure** channel) installed on the server
- **The user is not authenticated via user/password** verification, but via a "safer" cryptographically challenge/response mechanism (later on…)

## Public key authentication with **OpenSSH**

```
pippo@marlon-vmxbn:~$ ssh-keygen -t rsa
Generating public/private rsa key pair.
Enter file in which to save the key (/home/pippo/.ssh/id_rsa):
Created directory '/home/pippo/.ssh'.
Enter passphrase (empty for no passphrase):
Enter same passphrase again:
Your identification has been saved in /home/pippo/.ssh/id_rsa.
Your public key has been saved in /home/pippo/.ssh/id_rsa.pub.
The key fingerprint is:
3c:55:18:b3:fb:ce:b2:c2:co:a9:4a:f9:9a:07:c8:63 pipo@marlon-vmxbnThe key's randomart image is:
+ - -[ RSA 2048]----+
           00.. +\Omega0.0\ldots00
```
## Public key authentication with **OpenSSH**

- **The client generates the key pair** ssh-keygen -t (rsa|dsa)
- ! By default, the public key is stored in:

```
\sim/.ssh/id rsa.pub
```
!!!or

 $\sim$ /.ssh/id dsa.pub

- **The public key has to be appended to the file**  $\sim$ **/.**ssh/ authorized\_keys in the home of the authorized user
- 1<sup>st</sup> way, assuming that id rsa.pub has been securely copied on the remote machine

cat id rsa.pub >>  $\sim$ /.ssh/authorized keys

**2nd way, with a tool provided by OpenSSH (from the client)** ssh-copy-id user@server

## Exercise

- Back to Lab0-interfaces
- **Install SSH server on router (if needed)**
- **Example 2 Force public key authentication**
- **E** Configure public key authentication for user@router

# Secure file transfer over SSH

- Basic usage
	- scp [-r] [[user@]host1:]file1 ... [[user@] host2:]file2
- ! Examples
	- 1) scp file1 marlon@example.org:
	- 2) scp marlon@example.org:file2 /home/marlon/dir/

```
3) scp –r dir/ marlon@example.org:/home/marlon/
dir target
```
Where:

- 1) file1 is copied in marlon's home on the remote host
- 2) file2 (in marlon's remote home) is copied in the specified local path with the same name
- 3) The local directory dir is recursively copied into the specified remote path

# OpenSSH advanced usage

- Running commands over ssh
	- ssh username@server "command"
- Forward X session
	- $-$  ssh  $-X$  username@server
- **I** Local Port forward
	- ssh -L lport: remote addr: rport username@server
- Remote port forward
	- ssh -R rport:local addr:lport username@server
- Socks5 proxy
	- ssh -ND 9999 username@server
- Remote filesystem with sshfs
	- sshfs user@host: mountpoint
- **Nice tutorials:** 
	- http://www.subhashdasyam.com/2011/05/25-best-ssh-commandstricks.html

# Local Port Forwarding example

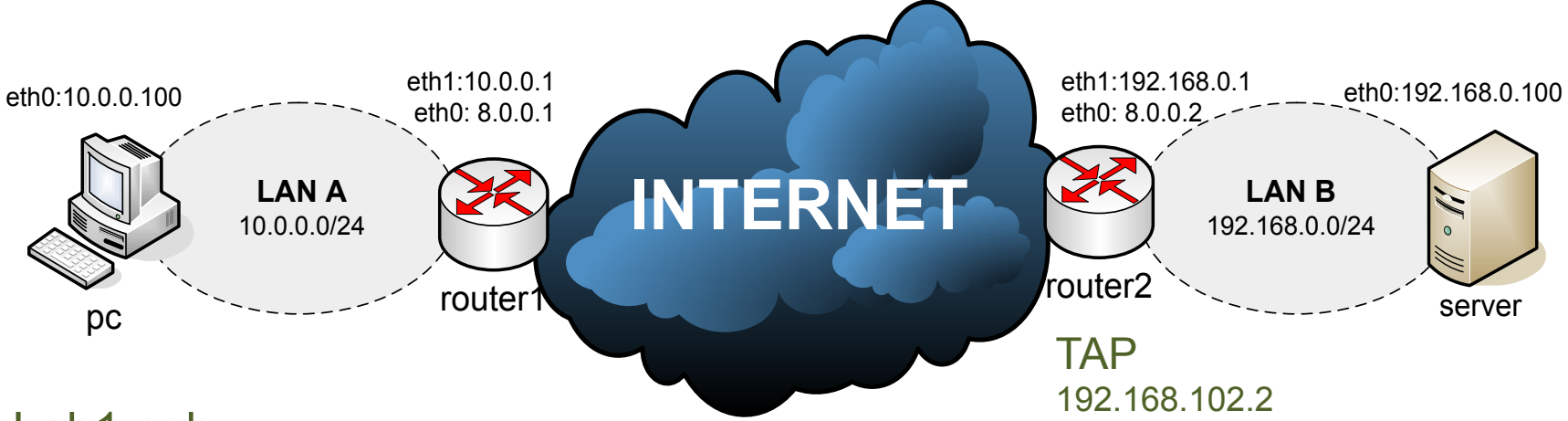

#### Lab1-ssh

Problem: router1 doesn't have the route to 192.168.0.0/24 (as in real world topologies…)

(Note: router1 and router2 on the same lan is not a real topology… let's pretend they reach each other through the internet…)

Goal: connect pc to server:2024 with nc trough a "SSH tunnel"

Preliminaries:

Install openssh-server on router2 (if not already installed)

Create a guest account (user) for ssh login on router2 (set the password for "user" account)

#### To reach server from pc:

1) Put server:2024 in listening on port 2024

server# nc -l -p 2024

2) Run ssh port forwarding command on pc

```
pc# ssh -NL 3456:192.168.0.100:2024 user@8.0.0.2
```
- 3) Connect nc to server
	- pc# nc 127.0.0.1 3456

### Local Port Forwarding: how it works

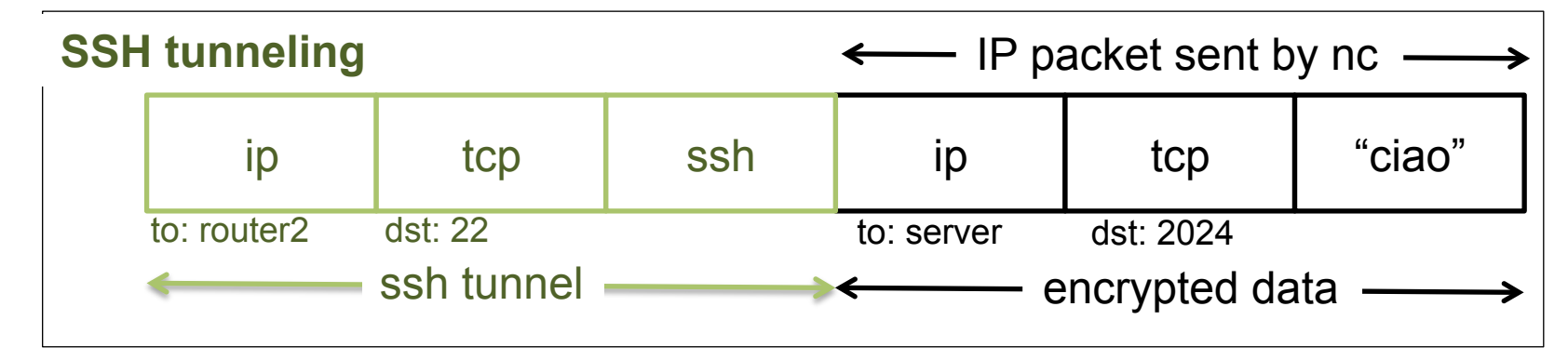

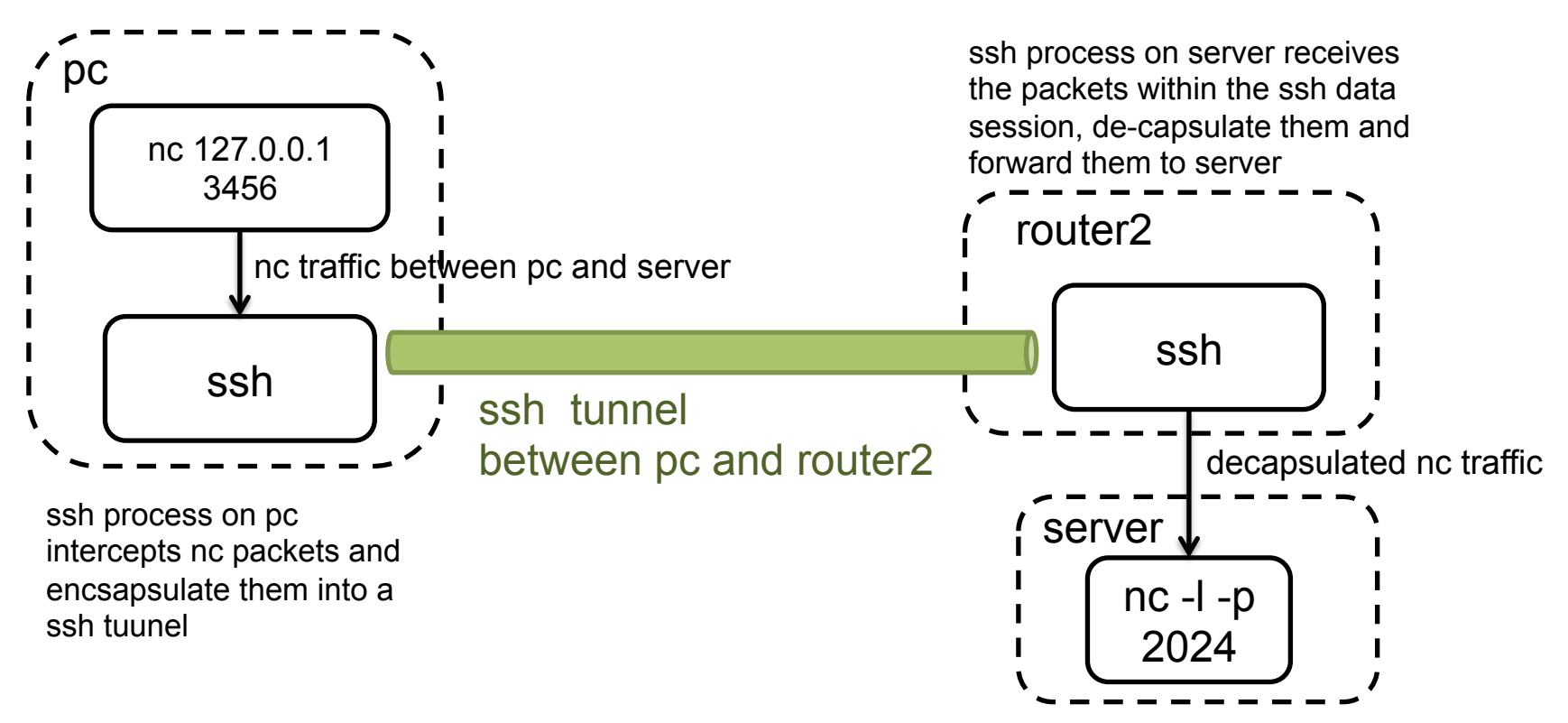

# SSH remote port forwarding

- Remote port fowarding
	- ssh -NR r\_port:local\_addr:l\_port user@server
- ! In the previous example, we want to connect a tcp socket port 3000 from router2 to pc:2000

– pc# ssh -NR 3000:10.0.0.100:2000 user@8.0.0.2

- ! We put nc in linstening on pc
	- $-$  pc# nc  $-1$  -p 2000
- We connect nc from router2
	- router2# nc 127.0.0.1 3000

## SSH port forwarding "for everyone"

- We can also set up a gateway that forwards ports for all hosts in a LAN
- For example, we can run ssh local port forwaring on router1 for all hosts in LAN A

– router1# ssh -NL 3456:192.168.0.100:2024 user@router2 -g

- For remote port forwarding there's no "-g" option
	- We have to set the following config option in sshd config
		- GatewayPorts yes

#### SSH local port forwarding explained

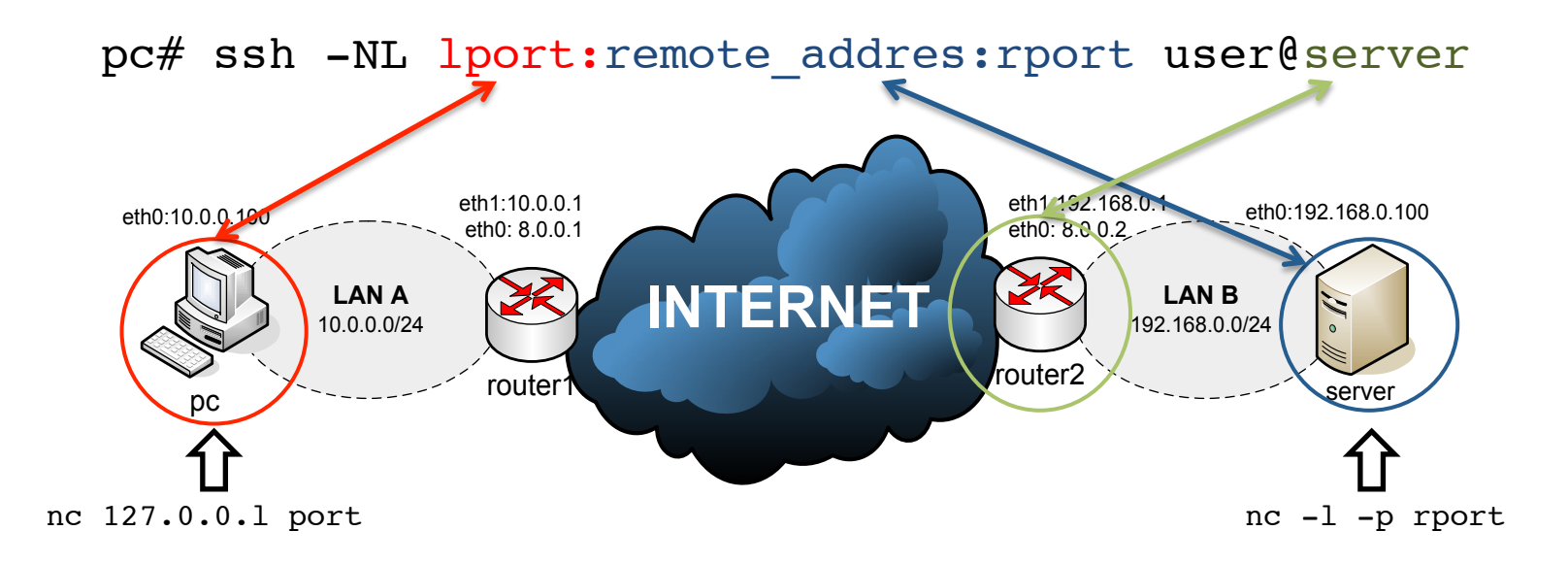

router1# ssh -gNL lport:remote\_addres:rport user@server

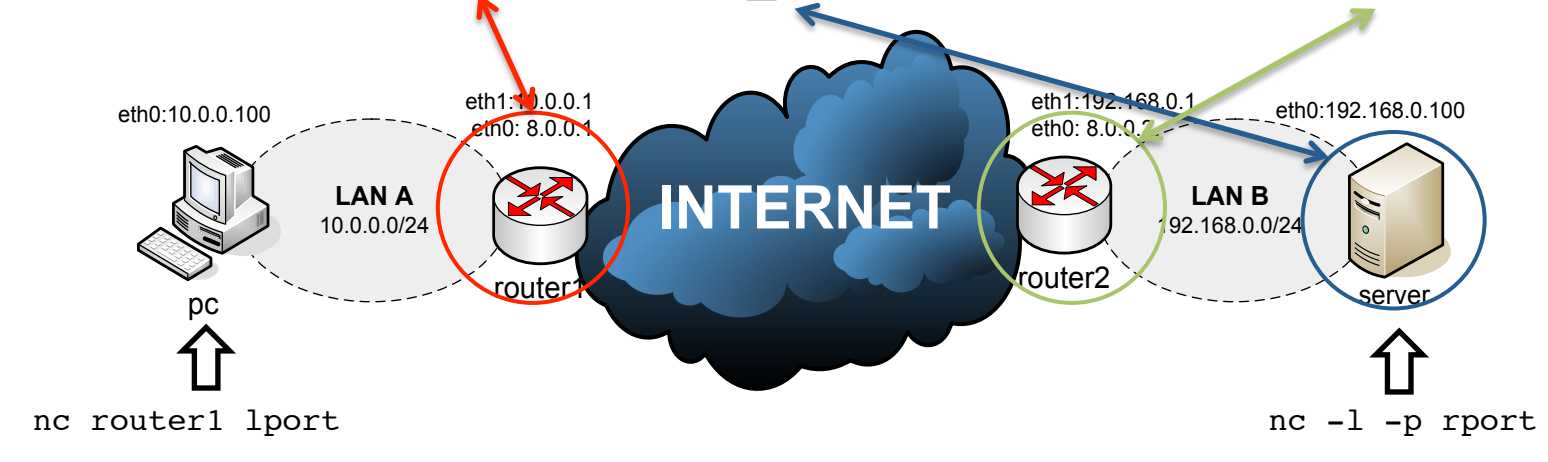

#### SSH remote port forwarding explained

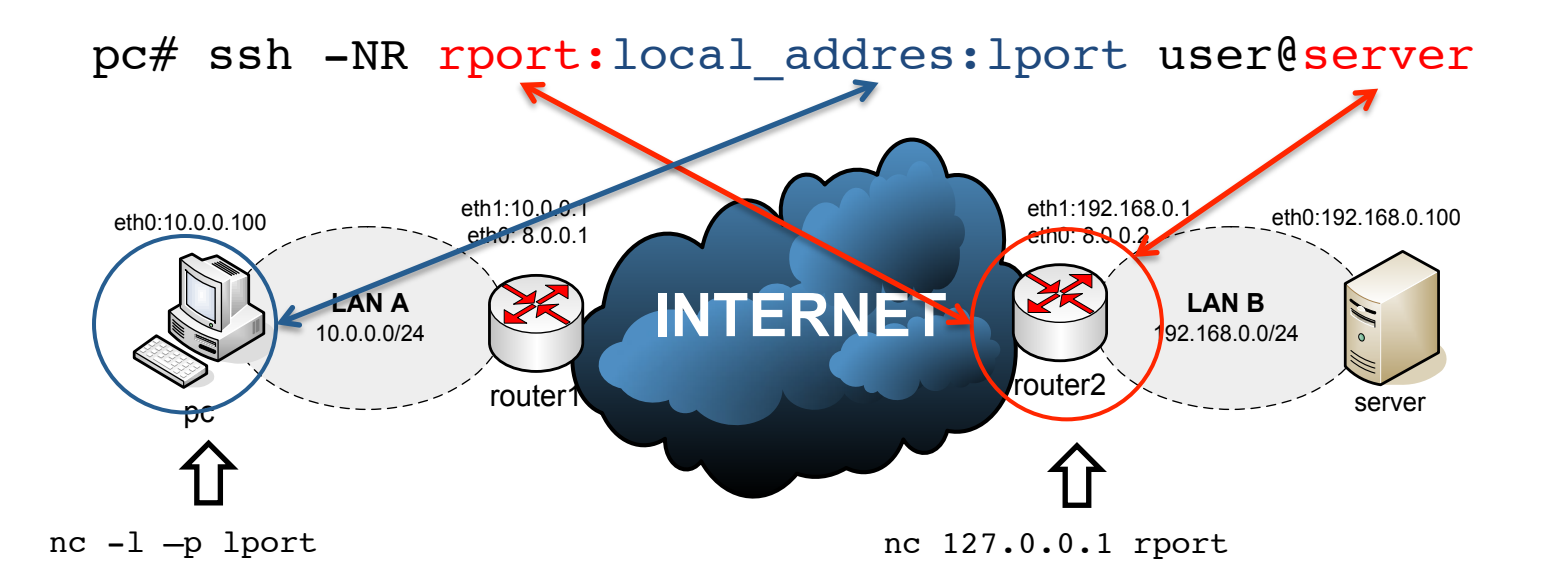

router1# ssh -NR rport:local\_addres:lport user@server

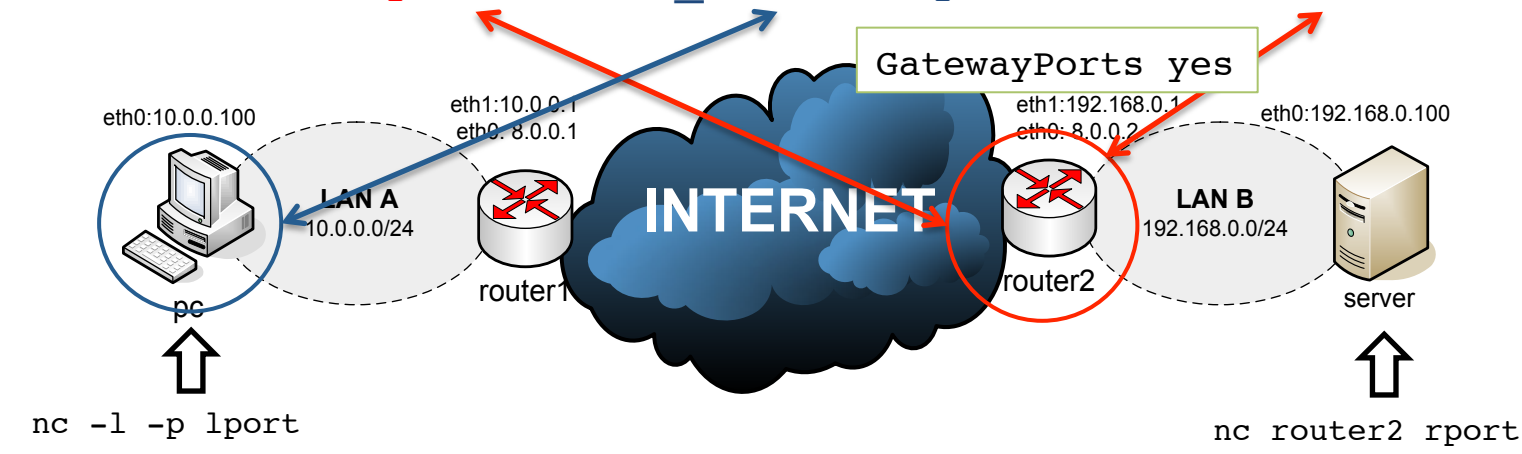

#### Shared screen and X forward with SSH

- **Useful trick to share the same remote screen** 
	- 1. ssh to my machine marlonmac.local (or let's see what address I have now...) with the user "student" password "student"
	- 2. Attach to a already attached screen with "screen -r -x"
	- 3. Have fun!
- **To run a graphic application on server** 
	- Set on server sshd\_config: X11Forwarding yes
	- Run ssh on client client# ssh -X user@server
	- Run a graphic app on client client# xclock

# SSH SOCKS5 proxy

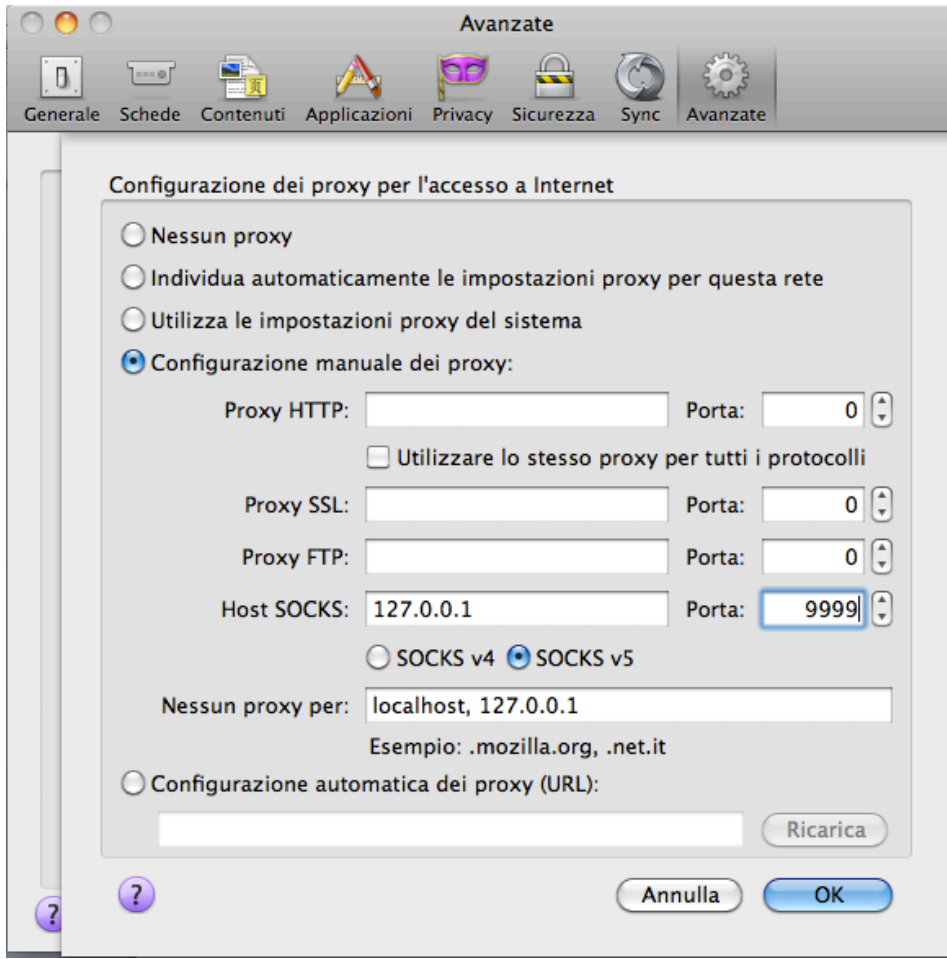

Example: ssh -ND 9999 username@server

# SSH SOCKS5 test

- Copy Lab1-ssh/web page test/\* into server:/ var/www
- Configure firefox on the host machine to use a SOCKS5 local proxy
- Use router2 as relay to server
- Start apache in VM "server"
- Open the web page http://192.168.0.100, which is VM "server"

#### rsync

- **Reduce 1 Resuper is a fast and versatile file copying tool**
- **EXECT ENDERGH** Reprocess Files either to or from a remote host, or locally on the current host
- **E.** Delta-transfer Algorithm
	- reduces the amount of data sent over the network by sending only the differences between the source files and the existing files in the destination
- Two modes:
	- 1. Through a secure shell (ssh, rsh)
	- 2. Contacting a remote rsync daemon directly via TCP
- Basic usages (man for the options..):

```
rsync -avz --progress foo:src/bar/ /data/tmp
```

```
rsync -av src/ dest/
```

```
rsync -av --delete host::src /dest
```

```
rsync -avd rsync:://host:src /dest
```

```
rsync -ravz --exclude="*.o" foo:src/bar /data/tmp
```
- **E** Nice tutorial
	- http://www.thegeekstuff.com/2010/09/rsync-command-examples/

#### Simple backup script with rsync in Lab1-ssh

```
#!/bin/sh
LOCAL=/root
REMOTE=/var/backup
HOST=8.0.0.1
LOG=/var/log/backup.log
SYNCLOG=/var/log/backup.synclog
#start log
echo \frac{2}{3} (date +"%d/%m/%Y") | cat >> $LOG
echo $(date +"%H:%M.%S") backup started... | cat >> $LOG
#Rsync
rsync --delete -azv -e ssh $LOCAL root@$HOST:$REMOTE | cat > $SYNCLOG
#end log
echo $(date +"%H:%M.%S") backup ended! | cat >> $LOG
```
1) Save the script in

/bin/rsyn\_backup.sh

2) Make it executable

chmod +x /bin/rsyn\_backup.sh

3) Add the cron job with the command

crontab -e

4) Put the following line

0 4 \* \* \* /usr/local/bin/rsync backup.sh

### wget

- ! GNU Wget is a free utility for non-interactive download of files from the Web
- It supports HTTP, HTTPS, and FTP protocols, as well as retrieval through HTTP proxies
- Wget is non-interactive, meaning that it can work in the background, while the user is not logged on. This allows you to start a retrieval and disconnect from the system, letting wget finish the work
- Basic usage:
	- wget *http://www.example.com/*
- Recursive download (1 folder):
	- wget -l 1 -r byron.netgroup.uniroma2.it/ ~marlon/RAT

(Change  $1 \rightarrow$  "n" for more levels...)

## wget - mirroring

wget --recursive --no-clobber --page-requisites --adjustextension --convert-links --restrict-file-names=windows - domains website.org --no-parent website.org

- **E** --recursive: download the entire Web site
- ! --domains website.org: don't follow links outside website.org
- ! --no-parent: don't follow links outside the directory tutorials/html/
- **.** --page-requisites: get all the elements that compose the page (images, CSS) and so on)
- **E** --adjust-extension: save files with the .html extension
- **-** --convert-links: convert links so that they work locally, off-line
- ! --restrict-file-names=windows: modify filenames so that they will work in Windows as well
- ! --no-clobber: don't overwrite any existing files (used in case the download is interrupted and resumed)

source: http://www.linuxjournal.com/content/downloading-entire-web-site-wget